# **Výberové tlaidlo**

# Windows prvok - Výberové tlaidlo

Windows prvok - Výberové tlaidlo (Radio button) slúži na výber jednej voby z niekokých preddefinovaných. Výberové tlaidlo sa nepoužíva samostatne, vždy použijeme jedno tlaidlo pre jednu možnú vobu. Množina výberových tlaidiel, na ktoré je pripojený ten istý objekt je považovaná za jednu **skupinu**. V ukážke sú zobrazené dve skupiny - "výber obúbeného denníka" a "výber obúbenej TV stanice".

# Ukážka

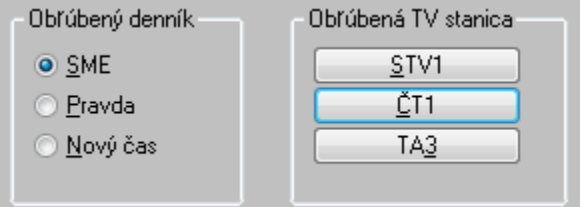

## **Vytvorenie výberového tlaidla**

- 1. V nástrojovej lište [Kreslenie](https://doc.ipesoft.com/pages/viewpage.action?pageId=17269658) stlate tlaidlo **Výberové tlaidlo** .
- 2. Umiestnite kurzor na pozíciu v schéme, kde bude roh tlaidla a kliknite myšou.
- 3. Umiestnite kurzor na pozíciu v schéme, kde bude protiahlý tlaidla a kliknite myšou.

# **Pravidlá pre definovanie skupiny výberových tlaidiel**

- 1. V okne [Nastavenie poradia Windows prvkov](https://doc.ipesoft.com/pages/viewpage.action?pageId=17269569) umiestnite výberové tlaidlá jedno za druhým.
- 2. Pre prvé výberové tlaidlo v skupine zaškrtnite parameter [Skupina.](https://doc.ipesoft.com/pages/viewpage.action?pageId=17271291#V�berov�tlaidlo-skupina)
- 3. Pre prvý Windows prvok, ktorý v okne [Nastavenie poradia Windows prvkov](https://doc.ipesoft.com/pages/viewpage.action?pageId=17269569) nasleduje po danej skupine, takisto zaškrtnite parameter [Skupina](https://doc.ipesoft.com/pages/viewpage.action?pageId=17271291#V�berov�tlaidlo-skupina).

**Upozornenie:** V niektorých prípadoch pri nedodržaní pravidiel v operaných systémoch Windows môže dôjs k zacykleniu vyhodnotenia stlaenia výberového tlaidla a to môže spôsobi zablokovanie procesu [D2000 HI.](https://doc.ipesoft.com/display/D2DOCV12SK/D2000+HI+-+Human+Interface)

Konfigurácia parametrov výberového tlaidla prebieha v [paletke Pripojenie objektu](https://doc.ipesoft.com/display/D2DOCV12SK/Paletka+Pripojenie+objektu) prostredníctvom nasledujúcich záložiek:

# **Pripojenie**

#### **Pripojený objekt**

Výber objektu na pripojenie. Pripojený objekt uruje, ktoré výberové tlaidlo zo skupiny bude aktívne a naopak, hodnota pripojeného objektu sa zmení vždy po zmene aktívneho výberového tlaidla užívateom. Hodnota pripojeného objektu sa rovná poradiu aktívneho výberového tlaidla v rámci svojej skupiny. V ukážke sú momentálne aktívne tlaidlá "SME" a "T1", to znamená, že hodnoty pripojených objektov budú **1** a **2**. Pripojený objekt musí ma celoíselný typ hodnoty.

V prípade objektu typu Štruktúrovaná premenná, je potrebné uri, hodnota ktorej bunky bude pripojená k tlaidlu. Jednoznaná pozícia bunky v štruktúrovanej premennej je definovaná názvom stpca (parameter **Stpec**) a íslom riadku (parameter **Riadok**). Pre objekt typu Pole hodnôt je potrebné uri, ktorý prvok poa má by pripojený k tlaidlu.

## **Skript**

#### **Referenná premenná**

Slúži na pomenovanie tlaidla pre použitie v skripte formou referennej premennej.

## **Metadáta**

Priradenie aplikaných dát ([metadáta](https://doc.ipesoft.com/pages/viewpage.action?pageId=17269552)) grafickému objektu. Ak má objekt nejaké metadáta, zobrazí sa v tlaidle meno prvého záznamu metadát. Ak má viac záznamov bude za menom ",..." .

#### **Udalos**

Výber [udalosti](https://doc.ipesoft.com/display/D2DOCV12SK/Udalosti) pre tlaidlo. Zoznam obsahuje nasledovné udalosti:

- [OnClick](https://doc.ipesoft.com/display/D2DOCV12SK/OnClick)
- $\bullet$ **[OnGotFocus](https://doc.ipesoft.com/display/D2DOCV12SK/OnGotFocus)**
- [OnLostFocus](https://doc.ipesoft.com/display/D2DOCV12SK/OnLostFocus)

#### **Obsluha udalosti**

Definovanie udalosti zvolenej v parametri **Udalos**.

## **Info text/URL**

#### **Info text**

Definovanie informaného textu, ktorý sa zobrazí formou bublinkovej nápovedy pri nastavení ukazovatea myši nad tlaidlom po otvorení schémy v procese [D](https://doc.ipesoft.com/display/D2DOCV12SK/D2000+HI+-+Human+Interface) [2000 HI](https://doc.ipesoft.com/display/D2DOCV12SK/D2000+HI+-+Human+Interface).

Možnos použi [Slovník](https://doc.ipesoft.com/pages/viewpage.action?pageId=17269846) (pre otvorenie stlate **CTRL+L**).

#### **URL**

Definovanie URL adresy pre otvorenie internetovej stránky zo schémy. Adresa sa dá nastavi aj zo skriptu schémy prostredníctvom funkcie [%](https://doc.ipesoft.com/display/D2DOCV12SK/HI_GetOBJURL) [HI\\_SetOBJURL.](https://doc.ipesoft.com/display/D2DOCV12SK/HI_GetOBJURL)

## **Parametre**

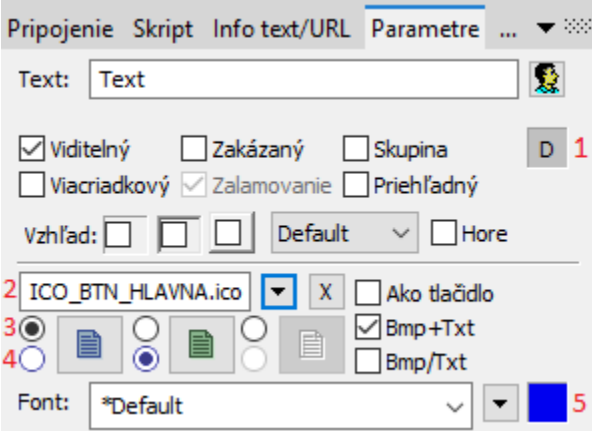

#### **Text**

Definovanie textu zobrazeného veda výberového tlaidla. Reazec môže zobrazova aj tzv. živé hodnoty objektu definovaného parametrom [Pripojený objekt](https://doc.ipesoft.com/pages/viewpage.action?pageId=17271291#V�berov�tlaidlo-pripojeny_objekt), ale takéto reazce musia ma špeciálny formát - podrobnejšie informácie v kapitole [Formátovacie masky.](https://doc.ipesoft.com/pages/viewpage.action?pageId=17269852) Možnos použi [Slovník](https://doc.ipesoft.com/pages/viewpage.action?pageId=17269846) (pre otvorenie stlate **CTRL+L** ).

Ak chceme dosiahnu podobný efekt ako na ukážke, teda text, kde je niektorý znak podiarknutý, uvedieme pred takýto znak symbol **&**. Oznaené tlaidlo na ukážke má parameter **Text** definovaný na - **&STV1**. Znak, ktorý je podiarknutý, slúži potom v kombinácii s klávesom **Alt** pri zobrazení schémy v procese [D](https://doc.ipesoft.com/display/D2DOCV12SK/D2000+HI+-+Human+Interface) [2000 HI](https://doc.ipesoft.com/display/D2DOCV12SK/D2000+HI+-+Human+Interface) ako klávesová skratka - rýchla voba. Napr. pre tlaidlo z ukážky bude rýchla voba **Alt+O**. Rýchla voba z klávesnice má presne taký efekt ako stlaenie tlaidla pomocou myši.

**Poznámka:** Použitie klávesových skratiek nie je funkné pre schému typu MDI (parameter **Typ okna** - voba [Na ploche HI](https://doc.ipesoft.com/pages/viewpage.action?pageId=17269683#Parametregrafickejsch�my-typ_okna)), pokia táto nie je podschémou inej schémy.

#### **Viditený**

Parameter uruje, i tlaidlo bude viditené pri prvom otvorení schémy v procese [D2000 HI.](https://doc.ipesoft.com/display/D2DOCV12SK/D2000+HI+-+Human+Interface) Parameter je možné meni zo skriptu pomocou funkcie [%](https://doc.ipesoft.com/display/D2DOCV12SK/HI_GetVisible) [HI\\_SetVisible](https://doc.ipesoft.com/display/D2DOCV12SK/HI_GetVisible).

#### **Zakázaný**

Parameter uruje, i tlaidlo bude pri prvom otvorení schémy v procese [D2000 HI](https://doc.ipesoft.com/display/D2DOCV12SK/D2000+HI+-+Human+Interface) aktívne alebo neaktívne. Parameter je možné meni zo skriptu pomocou funkcie [%HI\\_SetEnable.](https://doc.ipesoft.com/display/D2DOCV12SK/HI_GetEnable)

#### **Skupina**

Parameter slúži na podporu tvorby skupín výberových tlaidiel. Ak má aktívna schéma s výberovými tlaidlami nastavený typ okna na **Dialógové** (pozri [Para](https://doc.ipesoft.com/pages/viewpage.action?pageId=17269683) [metre grafickej schémy](https://doc.ipesoft.com/pages/viewpage.action?pageId=17269683)) je možné pohybova sa v rámci výberových tlaidiel jednej skupiny pomocou šípok. Na to je však potrebné nastavi parameter **Skupi na** pre prvý objekt v rámci skupiny a tiež pre prvý objekt za skupinou. Viac informácií o poradí jednotlivých Windows prvkov v skupine sa dozviete v kapitole [Poradie Windows prvkov.](https://doc.ipesoft.com/pages/viewpage.action?pageId=17269569)

## **Farba podkladu (1)**

Pri niektorých windows prvkoch je možné nastavi farbu podkladu. Táto farba sa používa aj ako farba pri použití okrajov windows prvku (vi. parametre Okraje). Ak je v políku písmeno D použije sa default farba z windowsov, resp podkladová farba schémy. Ak je nastavený príznak priehadný a iné parametre priehadnos nepotlaia (napr. použitie bitových máp), farba sa neuplatní.

#### **Viacriadkový**

Zobrazovaný text môže by zobrazený vo viacero riadkoch

#### **Zalamovanie**

Platí pre Viacriadkový vstup textu. Spôsobuje automatické zalamovanie (od riadkovanie) dlhého textu.

#### **Priehadný**

Priehadný podklad Windows prvku.

**Poznámka:** Priehadnos sa použije iba pri zobrazení Windows prvku na obrazovke monitora, nie pri tlai.

#### **Vzhad**

Možný vzhad rámika okolo windows prvku

#### **Horizontálne umiestnenie**

Default - základné pre daný windows prvok / Vavo / Vstrede / Vpravo

#### **Hore**

Vertikálne umiestnenie. Bez tejto voby je text umiestnený v strede s touto vobou umiestnený v hore.

#### **Ako tlaidlo**

Vzhad výberového tlaidla - štandardný vzhad (vi hore uvedená **Ukážka** - tlaidlá v asti "Obúbený denník") alebo stlaitené tlaidlo (vi hore uvedená **Ukážka** tlaidlá v asti "Obúbená TV stanica").

#### **Bitové mapy**

Tlaidlá umožujú zobrazova (poda stavu v ktorom sa nachádzajú) 1-3 bitové mapy. Pri použití bitových máp sa neberie do úvahy parameter transparentnos, tlaidlo sa kreslí ako pri použití parametra "Ako tlaidlo" s tým rozdielom, že základné (defaultne) umiestnenie je vavo a nie v strede.

Okno priradenia bitových máp obsahuje pole výberu bitovej mapy (2) pre vybraný stav tlaidla.

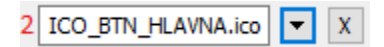

Toto pole obsahuje meno bitovej mapy, tlaidlo otvárajúce okno výberu a tlaidlo zrušenia výberu (x). Zrušenie pripojenia je možné aj zadaním neexistujúceho mena bitovej mapy.

Pod priestorom výberu sa nachádza pole bitových máp pre možné stavy tlaidla,

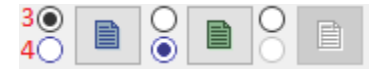

kde (3) uruje, s ktorým stavom sa pracuje v poli výberu a (4) naznauje typ stavu (nevybraný, vybraný a zakázaný). Ukážka jednotlivých stavov:

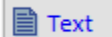

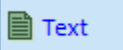

≣ Text

Výber stavu je pre niektoré stavy (nie pre stav zakázaný) možný ak kliknutím do zobrazenia použitej bitovej mapy. A štart výberu dvojitým kliknutim do zobrazenia použitej bitovej mapy.

## **Poznámka pre aplikáciu D2000 Tenký klient**

Bitové mapy nie sú podporené.

Viac pravidiel na stránke [Pravidlá kreslenia a vlastnosti objektov pre D2000 Tenký klient.](https://doc.ipesoft.com/pages/viewpage.action?pageId=17273755#Pravidl�kresleniaavlastnostiobjektovpreD2000Tenk�klient-graf_obj)

### **BMP+Text**

Ak je definovaná bitová mapa zobrazí sa s ou aj text umiestnenie je bitová mapa a veda nej text.

#### **BMP/Text**

Ak je definovaná bitová mapa zobrazí sa s ou aj text umiestnenie je bitová mapa a pod ou text.

**Font**

ത

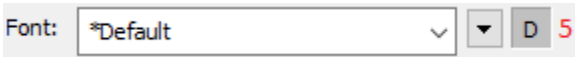

Názov použitého fontu je zobrazený v rozbaovacom zozname, ktorý obsahuje pre zrýchlenie výberu posledne použité fonty. Za ním sa nachádza tlaidlo výberu zo všetkých definovaných textových štýlov. Štýl vybratý z tohto zoznamu sa použije pre popis tlaidla. Viac sa o textových štýloch dozviete v kapitole [Konfigurácia textových štýlov.](https://doc.ipesoft.com/pages/viewpage.action?pageId=17269566)

Posledným parametrom je **farba textu (5)** a jej výber. Ak je v políku písmeno D použije sa default farba z windowsov.

**Poznámka:** Font je možné zmeni zo skriptu pomocou funkcie [%HI\\_SetFontStyle.](https://doc.ipesoft.com/display/D2DOCV12SK/HI_GetFontStyle)

**[Poradie objektov](https://doc.ipesoft.com/pages/viewpage.action?pageId=17269569)** je pri výberových tlaidlách zvláš dôležité, lebo vlastne uruje hodnotu príslušného výberu v rámci skupiny.

**Súvisiace stránky:** [Windows prvky](https://doc.ipesoft.com/display/D2DOCV12SK/Windows+prvky) [Funkcie aktívnej schémy pre ovládanie GO](https://doc.ipesoft.com/pages/viewpage.action?pageId=17269196)